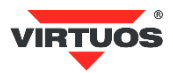

# **Základní instalační příručka**

## (Rev.1.0) Bezdrátový CCD 2D skener čárových kódů Virtuos HW-856A mini (EHE0011)

### **• Způsobilost a**

Toto zařízení bylo testováno a shledáno vyhovující limitům pro třídu A části 15 Pravidel FCC.

Toto zařízení bylo testováno a shledáno vyhovující podle těchto standardů vyžadovaných EMC Direktivou 89/336/EEC a doplněných Direktivou 92/EEC a 93/68/EEC: EN55022 (1992); EN55024 (1992); EN55082-1 (1998); EN60950-1.

#### **• Varování a upozornění**

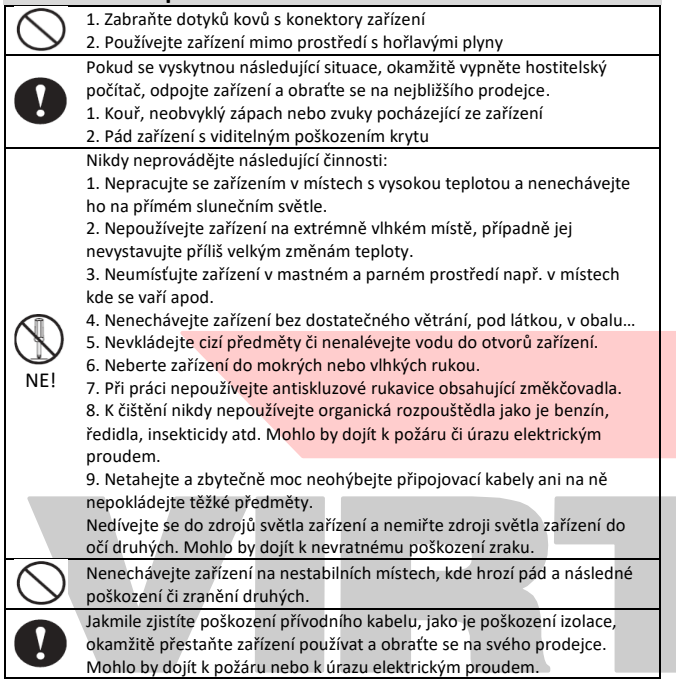

#### **• Základní informace**

Tato příručka obsahuje stručný přehled informací nezbytných k instalaci produktu. Podrobnější informace o produktu včetně programovací příručky najdete na webových stránkách [www.virtuos.cz.](http://www.virtuos.cz/)

#### **• Specifikace čtečky**

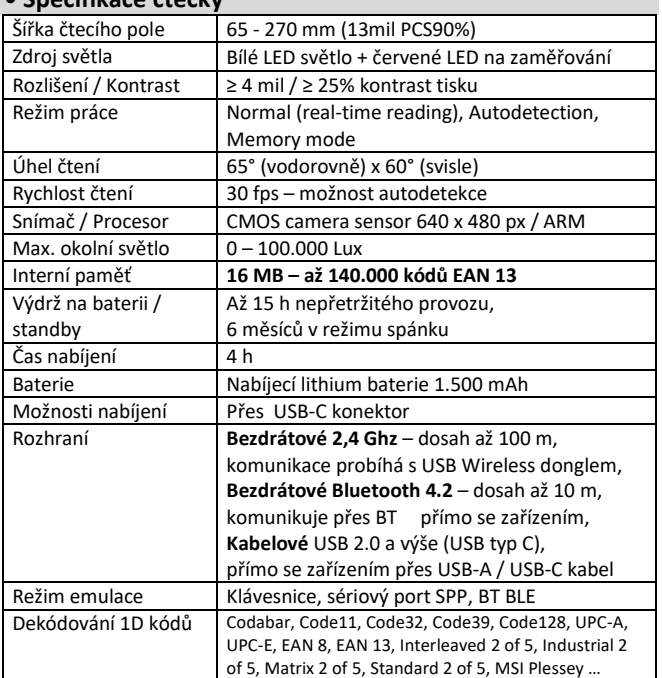

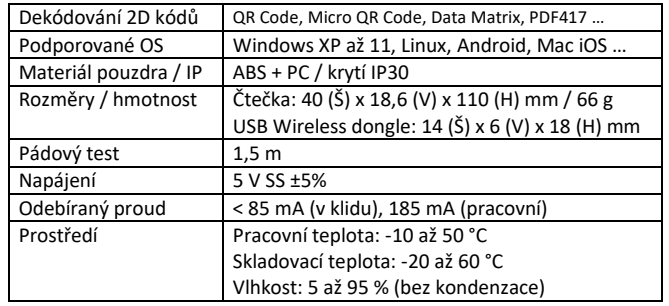

#### **• Vlastnosti**

- **→** Kapesní mini velikost, unikátní vzhled, stylový tvar, moderní design
- **→** Dodáván včetně praktického poutka a 1m USB-C kabelem
- **→** Citlivý kamerový sensor pracující i za extrémního osvětlení (slunce…)
- **→** Připraveno i pro mobilní platby čtení 2D kódů z mobilů a malých displejů
- **→** Čtení českých znaků v UTF-8 z textů ve 2D kódech
- **→** Bezdrátové čtení až na vzdálenost 100 m dle prostředí (dosah samotného skeneru)
- **→** Podpora Bluetooth rozhraní připojení k tabletům a telefonům
- **→** Automatické párování mezi Wireless USB donglem a skenerem bez nutnosti nastavování v operačním systému připojeného zařízení
- **→** Připojení i nabíjení USB kabelem přes USB-C konektor
- → Po připojení k počítači kabelem se aktivuje skenování přes USB port
- → Indikace nabití baterie 4 LED indikátory nebo načtením inform. kódu
- **→** Emulace klávesnice i sériového portu RS232 přes USB, BT i 2,4G dongle
- **→** Režim Memory Mode umožňující použít skener pro off-line sběr dat
- nebo práci i mimo dosah čtečky s následným načtením dat do počítače **→** Možnost čtení 1D i 2D kódů v jednom zařízení z papíru i obrazovky
- **→** Zvuková a světelná indikace čtení
- **→** Čtení všech hlavních druhů čárových kódů
- **→** Volitelné nastavení pro čtení jen vámi vybraného typu kódu (1D, 2D …)
- **→** Snadné programování pomocí čárových kódů
- **→** Díky směrovému zaměřování kódu pomocí indikačního červeného pruhu lze bez problémů načítat i z více kódů pod sebou
- **→** Možnost online upgrade firmware čtečky pro rozšíření funkčnosti či poprodejní servis
- **→** Extra dlouhý dosah čtení čárového kódu až 0,27 m (záleží na kvalitě, typu a velikosti čárového kódu)
- **→** Nabíjení 4 h, dlouhá výdrž na baterie, až 15 hodin nepřetržité práce
- **→** Chytrý pomocník pro každého, kdo se i jen občas setká s čárovými kódy

## **• Obsah balení**

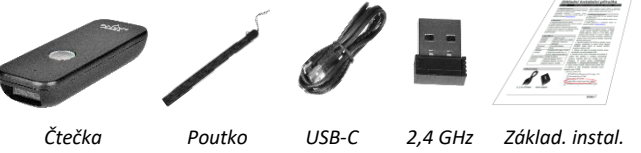

*kabel USB dongle příručka*

Programovací příručka je ke stažení na webu [www.virtuos.cz/ke-stazeni/.](http://www.virtuos.cz/ke-stazeni/)

#### **• Instalace – připojení**

Vybalte čtečku a USB dongle z krabičky. Stiskněte tlačítko čtečky, které začne blikat střídavě zeleně a červeně. Nad ním se po chvilce rozsvítí několik malinkých zelených teček, které signalizují nabití čtečky. Pokud se rozsvítí víc než jedna tečka, můžete pokračovat v nastavení připojení. V opačném případě čtečku nejprve dobijte – viz následující kapitola, následně odpojte USB kabel a dokončete instalaci

Do zařízení, které chcete se čtečkou spárovat, připojte USB dongle, čtečka by měla pípnout a tlačítko čtečky by mělo zůstat svítit zeleně. Tím je instalace dokončena a můžete načítat čárové kódy do zařízení.

Pokud se tak nestane, zkuste prověřit stav nabití a připojte USB dongle znovu, případně kontaktujte HOTLINE podporu Virtuos.

Pro snazší manipulaci se čtečkou si můžete protažením skrz otvor vedle konektoru upevnit ke čtečce přiložené poutko.

Dovozce si vyhrazuje právo na změny v této publikaci, změny specifikace a dále změny na výrobku bez předchozího upozornění. Pro více informací kontaktujte Vašeho prodejce. Dovozce si vyhrazuje právo na změny v této publikaci, změny specifikace a dále změny na výrobku bez předchozího upozornění. Pro více informací kontaktujte Vašeho prodejce. **Strana 1**<br>Dovozce nenese zodpovědnost za technick

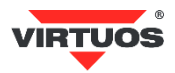

l

#### **• Nabíjení čtečky**

Zcela nová čtečka může být úplně vybitá (samotná čtečka nemá žádný vypínač, a tak se po nějakém čase nečinnosti zcela vybije) a je třeba ji před prvním použitím nejprve nabít. Propojte pomocí dodávaného USB kabelu čtečku s USB adaptérem (min. 5V/1A), anebo ji připojte k USB portu zařízení a stiskněte tlačítko. Pozor, může se stát, že jsou USB porty přetíženy jinými zařízeními a nabíjení ani nezačne – nerozsvítí se, nebo nezačnou blikat čtyři svítící tečky na čtečce. Pokud se tedy nabíjení nespustí, musíte použít jiný USB port, nebo zařadit mezi USB dongle a USB port aktivní napájený USB HUB. Nabíjení čtečky je signalizováno postupným blikáním čtyřech teček stavu baterie. Po nabití tečky přestanou blikat a všechny čtyři se rozsvítí.

Upozornění: Pokud je čtečka v režimu spánku a je připojená k napájení, i tak se nabíjí, pouze nesignalizuje tento stav zelenými tečkami. Pokud chcete vidět diody signalizující nabíjení, je třeba nejprve čtečku tlačítkem probudit.

#### **• Jednotlivé části čtečky**

- 1. LED světelný indikátor <a>
4. Tlačítko spouště
- 
- 3. Okénko čtečky se snímačem 6. Otvor pro poutko
- 2. Indikátor stavu baterie 5. Konektor USB-C pro kabel

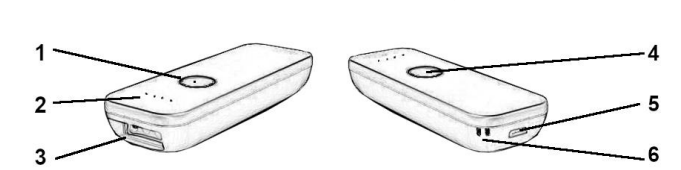

### **• Čtení čárových kódů**

Chcete-li skenovat čárový kód, ujistěte se, že indikační světelný proužek světla skeneru nekříží čárový kód a zabírá celou jeho délku – viz obrázek:

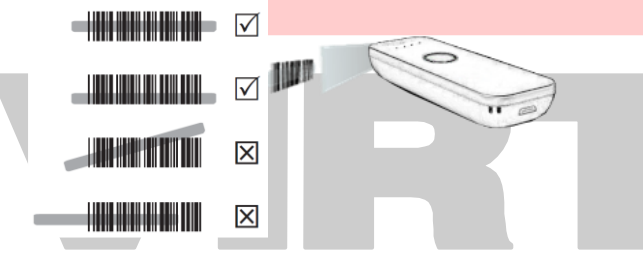

#### **• Indikační LED dioda + akustický indikátor BUZZER**

Při úspěšném načtení čárového kódu blikne LED indikátor a ozve se zvuk pípnutí. V případě špatného načtení čtečka pípne 4x. Takto funguje čtečka v základním nastavení, to lze dále měnit – viz programovací návod.

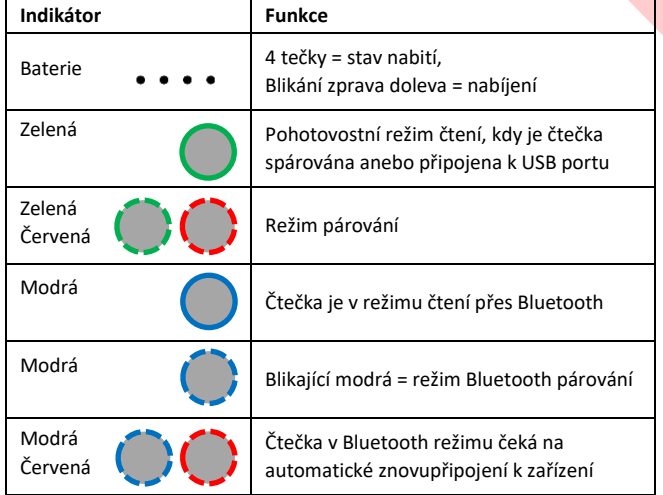

#### **• Instalace – párování v režimu 2,4 GHz**

V základním nastavení z výroby je čtečka již s USB donglem spárována v režimu 2,4 GHz a není nutno tedy spárování provádět. Zjistíte to tak, že čtečka po nabití a stisku spouště pípne 4x stoupavými tóny a ještě jedním delším a rozsvítí se zelený indikátor kolem tlačítka.

Pokud z nějakého důvodu nebude čtečka s USB donglem spárována, tj. LED na čtečce pomalu bliká zeleně a červeně, je nutno ji spárovat.

Nejprve se ujistíme načtením následujícího kódu, že je čtečka přepnutá do režimu komunikace na pásmu 2,4 GHz proprietárním protokolem mezi

čtečkou a USB donglem bez nutnosti cokoliv dál nastavovat. Čtečka si sama vybere optimální způsob komunikace včetně volby kanálu.

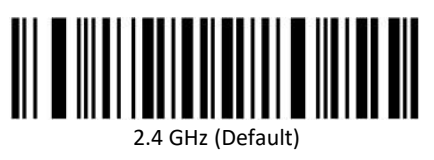

Nyní je možné provést samotné spárování. Načtěte následující kód, vypojte dongle z USB portu a opětovně jej znovu připojte. Čtečka se spáruje ihned po zapojení do USB.

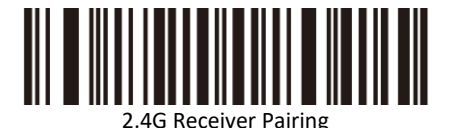

V době, kdy se čtečka snaží spárovat, bliká LED indikační dioda na čtečce střídavě zeleně a červeně.

#### **• Instalace – párování v režimu Bluetooth**

Čtečka je univerzální a je možné ji přepnout do režimu práce přes Bluetooth rozhraní. Tato možnost je doporučena pouze pro případy, kdy připojené zařízení nemá žádné USB porty. Párování a používání čtečky se samotným zařízením je odvislé nejen od operačního systému, ale také zpravidla od jeho verze. Není vždy stejné a popis, jak se toto provádí, zde proto ani uvádět nebudeme. Obraťte se přímo na dodavatele OS anebo na podporu Virtuos. V Bluetooth režimu je možné čtečku používat buď jako emulátor klávesnice (HID), nebo i jako tzv. SPP port, kdy je plnohodnotným sériovým portem.

Přepnutí se provádí načtením kódu pro daný režim viz strana 9 programovací příručky a následným spárováním volbou **Bluetooth HID Pairing** ze strany 11. Čtečka se v OS Windows 10 reprezentuje následovně:

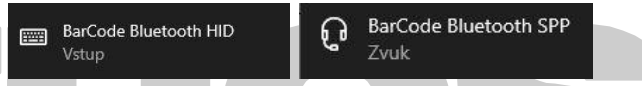

V BT HID režimu jsou některé funkce závislé na OS, nikoliv na hardware čtečky a USB dongle nemá v tu chvíli žádnou funkci a nemusíte ho používat.

#### **• Jeden USB dongle více čteček**

K jednomu USB dongle můžete spárovat více čteček. Obráceně, jednu čtečku k více donglům spárovat nelze. Vždy před párováním pro jistotu uveďte čtečku do výchozího stavu.

#### **• Připojení čtečky přes USB kabel**

Na dolním boku čtečky je umístěn plnohodnotný USB-C konektor. Tímto konektorem lze čtečku nabíjet, ale i přenášet načtená data. Čtečka se po propojení s USB portem počítače automaticky přepne do režimu práce po kabelu. Takto je možné i do čtečky nahrávat firmware. Toto připojení je však spíše nouzové a normálně jej nevyužívejte, konektor není uzpůsoben k trvalé práci. Pracujte tak pouze přes bezdrátové připojení a USB dongle. Pokud chcete čtečku přes kabel pouze nabíjet, lze funkci automatického přepínání, které může zdržovat, vypnout pomocí kódů v kapitole **USB cable Output Mode** na straně 7 programovací příručky.

#### **• Režimy práce přenosu dat** *(str. 7-8 program. příručky)*

Čtečku lze používat v několika režimech přenosu dat do připojeného zařízení:

- 1. **Immediate mode** režim čtení v reálném čase. Pokud je čtečka v dosahu USB donglu a je-li kód v pořádku načten, čtečka pípne a pošle kód do připojeného zařízení. Není-li v dosahu, čtečka pípne 4x a kód je zahozen. Tento režim je nastaven jako **výchozí** (default).
- 2. **Memory mode** čtečka pracuje v tzv. paměťovém módu, kdy všechny kódy načítá pouze do interní paměti. Tyto kódy můžete následně vložit najednou do připojeného zařízení stejně, jako byste je četli online – načtením kódu *Upload all data*. Případně můžete zjišťovat, kolik kódů je ve čtečce již uloženo – kód *Display stored data*, anebo je načtením kódu *Clear all data* smazat.
- 3. **Automatic Storage mode** je-li čtečka v dosahu USB donglu, čte normálně jako v režimu 1, ale jakmile se dostane mimo dosah, automaticky se přepne do režimu 2. Kód tedy nezahodí, ale uchová ho v paměti a je možno jej následně předat počítači stejným postupem jako v režimu číslo 2 (Memory mode).

Dovozce si vyhrazuje právo na změny v této publikaci, změny specifikace a dále změny na výrobku bez předchozího upozornění. Pro více informací kontaktujte Vašeho prodejce. Dovozce si vyhrazuje právo na změny v této publikaci, změny specifikace a dále změny na výrobku bez předchozího upozornění. Pro více informací kontaktujte Vašeho prodejce. **Strana 2**<br>Dovozce nenese zodpovědnost za technick

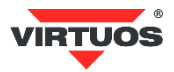

#### **• Autodetekční režim – Auto Sense Mode** *(str. 27)*

Čtečka umí rozpoznat kód, který se objeví v zorném poli snímače a dojde k jeho přečtení, aniž byste stiskli tlačítko. Čtečku aktivujete přiblížením kódu před přední sklo čtečky. Pozn.: Používání v autodetekčním režimu je doporučeno jen pro pevné umístění v na pevném místě.

#### **• Odstranění nejčastějších závad**

Většina problémů, se kterými se během provozu skeneru můžete setkat, je způsobena nesprávným nastavením jeho parametrů. Tyto problémy můžete odstranit opětovným nakonfigurováním výchozího nastavení Virtuos podle následujících pokynů:

1. Čtečku nejprve nabijte (min. půl hodiny) připojením k napájenému USB portu – viz kapitola *Instalace – připojení*.

2. Obnovte **výchozí nastavení Virtuos** načtením následujících kódů:

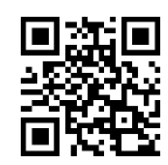

Factory Virtuos default for CCD module

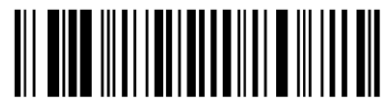

Factory Virtuos default for wireless module

3. Pro jistotu čtečku znovu spárujte – viz kapitola *Instalace – párování v režimu 2,4 GHz*.

4. Pokud po provedení těchto kroků závada přetrvává, postupujte podle návodu v programovací příručce nebo na stránkách [www.virtuos.cz,](http://www.virtuos.cz/)  případně se obraťte na prodejce.

#### **• Programování – nastavování skeneru**

Přestože se skener čárových kódů vyznačuje jednoduchou obsluhou a instalací, jde o složité elektronické zařízení a nastavení jeho parametrů vyžaduje určité znalosti v problematice čárových kódů.

**Nenastavujte žádný z parametrů Vašeho skeneru, pokud nejste dostatečně seznámeni s jeho funkcí a pokud zcela neovládáte programovací proceduru!!!**

Nastavení požadovaných parametrů a funkcí se provádí načtením odpovídajících čárových kódů přímo z této příručky, případně z kompletní programovací příručky v anglickém jazyce (ke stažení na www.virtuos.cz) určené pro tuto čtečku. **NIKDY NENAČÍTEJTE KÓDY Z PŘÍRUČEK URČENÝCH PRO JINÉ ČTEČKY!**

#### **• Programovací kódy**

**Základní programovací kódy** s vysvětlením uvádíme v této příručce.

**Další kódy** umožňující zapínaní/vypínání jednotlivých druhů kódů a další speciální nastavení najdete v **programovací příručce** v anglickém jazyce, jejíž elektronická verze je k dispozici ke stažení na stránkách [www.virtuos.cz/ke-stazeni](http://www.virtuos.cz/ke-stazeni/) (v závorce je uvedeno odpovídající číslo stránky z této programovací příručky). V případě dalších dotazů a upřesnění neváhejte kontaktovat podporu HOTLINE Virtuos – viz tel. číslo a e-mail uvedený v hlavičce tohoto návodu – pošleme Vám speciální návod jen pro Vás a pro Vámi požadované individuální nastavení.

#### **1. Zjištění verze firmware**

Zjištění aktuálních verzí mikrokódů (firmware) čtečky, který řídí všechny funkce čtečky a může být požadován při kontaktování podpory.

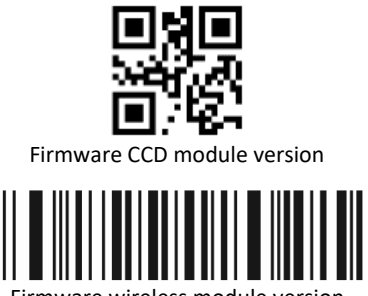

Firmware wireless module version

#### **2. Zjišťování stavu nabití baterie**

Orientační úroveň nabití baterie můžete zjistit tak, že přečtete následující čárový kód.

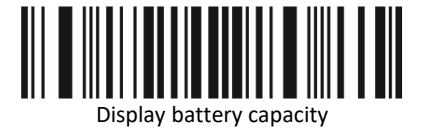

Čtečka do otevřeného editoru vypíše informaci o stavu nabití. Při plném nabití například takto: 100%

#### **3. Výběr jazyku klávesnice** *(str. 15 - 18)*

V módu emulace klávesnice posílá čtečka načtené znaky z kódu tak, jako byste je napsali na klávesnici. Posílá je ovšem bez návaznosti na nastavení jazyka Vaší skutečné klávesnice. Tj. v případě, že máte nastavenu českou klávesnici v systému a čtečka má např. anglickou, budou čísla čtena jako české znaky – např. kód 12345 jako +ěščř. Je bezpodmínečně nutné mít nastavenu čtečku na stejné rozložení klávesnice jako je nastaveno v systému. V případě češtiny volba *Czech/Česko* (varianta QWERTZ).

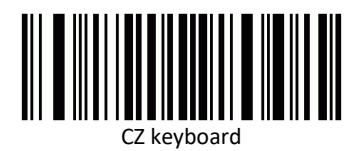

V programovací příručce najdete nastavení pro další jazyky, např. pro Polsko, Německo, Francii, Itálii atd. Pokud by nebyl v příručce Vámi požadovaný jazyk, případně v některých specifických případech, je možné použít tzv. univerzální režim, kdy nejsou znaky zadávány přímými stisky kláves, ale pomocí tzv. ALT mode. Znaky čtečka zadává kombinací stisku klávesy ALT a příslušného čísla znaku na numerické klávesnici. Toto nastavení se vyvolá načtením tohoto řídícího kódu.

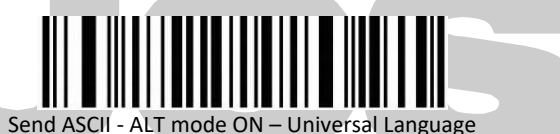

Tento režim má však poněkud větší režii, každý znak vyžaduje minimálně 4x víc k stisků kláves, a proto je pomalejší. Doporučujeme ho využívat pouze v nejnutnějších případech.

Návrat zpět se provádí přepnutím do jiného režimu čtení načtením přísl. kódu (**USB-HID Data type** *str. 19 program. příručky*) – například výchozí:

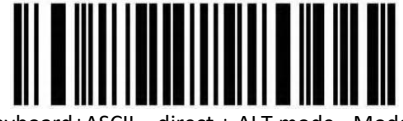

Keyboard+ASCII – direct + ALT mode - Mode 1

V tomto režimu čtečka posílá přímo znaky, které jsou součástí aktuálního rozložení, ostatní právě přes ALT mode.

#### **4. Výběr rozhraní – klávesnice RS232** *(str. 9)*

Čtečka je od výrobce nastavena na bezdrátové čtení v režimu emulace klávesnice – **USB HID Keyboard**. Režim emulace lze změnit načtením příslušného kódu dle typu:

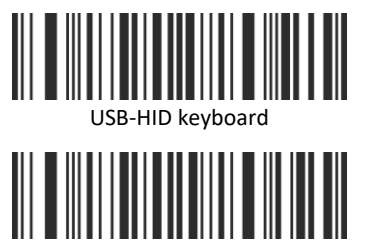

Emulace sériového portu RS232 přes USB

V režimu emulace sériového portu je v některých případech (neaktualizovaný či starší OS) nutno doinstalovat ovladač sériového portu. Najdete ho na stránkách [http://www.virtuos.cz/ke-stazeni/.](http://www.virtuos.cz/ke-stazeni/)

Dovozce si vyhrazuje právo na změny v této publikaci, změny specifikace a dále změny na výrobku bez předchozího upozornění. Pro více informací kontaktujte Vašeho prodejce. Dovozce si vyhrazuje právo na změny v této publikaci, změny specifikace a dále změny na výrobku bez předchozího upozornění. Pro více informací kontaktujte Vašeho prodejce. **Strana 3**<br>Dovozce nenese zodpovědnost za technick

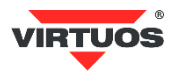

#### **5. Nastavení času usnutí** *(str. 11-12)*

Pokud není čtečka připojena k napájení, bere energii z interní baterie. Aby se prodloužila doba provozu, přechází po určité době čtečka sama do režimu spánku. Z výroby je nastaven čas 5 minut od posledního stisku tlačítka, poté se ozvou 2 krátká pípnutí a čtečka usne. Opětovné probuzení je třeba provést krátkým stiskem tlačítka čtečky, která na to zareaguje jedním vzestupným a jedním dlouhým pípnutími a rozsvícením LED diody. Další stisk už bude standardně číst čárový kód. Délku času usnutí můžete libovolně nastavit od sekund až po vypnutí tohoto režimu. Prodlužováním času, případně vypnutím tohoto režimu výrazně zkracujete práci na baterii. Nastavovací kódy najdete v programovací příručce v kapitole **Sleeping Settings**.

#### **6. Data Edit – Prefix and Suffix Configuration** *(str. 21-26)*

Před kód, dovnitř kódu a za každý načtený kód lze doplnit libovolné znaky. K naprogramování je třeba používat tabulky znaků z konce programovací příručky a tabulku typů kódů z přílohy. Příklady programování najdete v anglickém jazyce na konci programovací příručky. Záměrně zde návod na nastavování prefix a suffix neuvádíme, neb tato problematika přesahuje rozsah základního návodu a je třeba určitých speciálních znalostí uživatele. Pro konkrétní nastavení je možné kontaktovat podporu HOTLINE Virtuos, kde Vám připraví konkrétní postup nastavení.

#### **7. Čtení českých znaků z 2D kódů v UTF-8**

2D kódy díky své kapacitě umožňují přenášet více informací a jednou z nich může být i TEXT. Ten by měl podle definice většiny čárových kódů obsahovat pouze znaky ze základní tabulky ASCII, tj. 20h-7Fh. Tím je však omezen výběr znaků a nelze tak přenášet speciální znaky s diakritikou a další. Čtečka umí pro tento způsob využití přenášet znaky z textové části 2D kódů QR, DataMatrix … v kódování UTF-8. Aby se tak stalo, je nutné nastavit v čtečce konverzi těchto znaků pro potřeby emulátoru klávesnice. Je nutné nastavit jak vstupní, tak výstupní konverzi na režim BIG5 (Encoding Format - *str.18*).

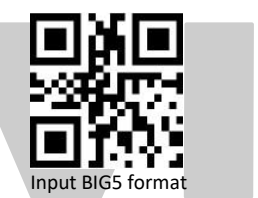

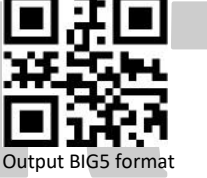

Načtením následujícího QR kódu obsahujícího znaky **ěščřžýáíé** si následně můžete vyzkoušet, zda je vše správně nastaveno:

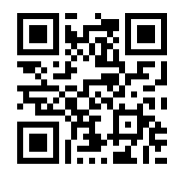

Návrat zpět není nutný, pokud byste narazili na problémy s načítáním jiných speciálních znaků, doporučujeme čtečku vrátit do výchozího nastavení.

**8. Nastavení interpretace neviditelného znaku GS** *(str. 20)* Čtečka umožňuje nastavit interpretaci neviditelného znaku FNC1 GS (Group Separator) – ASCII 1Dh buď v režimu posílání kontrolních znaků terminálovými zkratkami jako **CTRL+]** což je defacto právě <GS>, anebo za jiný zobrazitelný znak. Lze volit mezi předvolenými znaky **|**, **]**, **^]** nebo **<GS>,** anebo jiný libovolný znak vygenerováním příslušného nastavovacího QR kódu. Toto nahrazování se používá především u čárových kódů typu GS1-128 a GS1-DataMatrix ve zdravotnictví na značení léků, nástrojů atd. Pokud potřebujete posílání GS znaku pomocí terminálových zkratek, stačí zapnout zpracování znaků ze spodní částí ASCII tabulky, viz **HID Low ASCII Escape Character** Enable na straně 19 program. příručky.

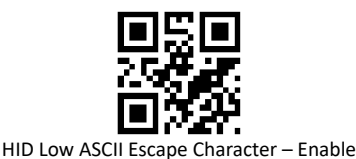

V tomto případě se GS bude posílat jako **CTRL+]**. Tento režim opět vypnete načtením kódu **HID Low ASCII Escape Character – Disable (Default)**.

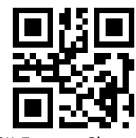

HID Low ASCII Escape Character – Disable

Druhou možností je nahrazování konkrétním znakem, kdy opět stačí načíst příslušný nastavovací kód, případně si dle návodu připravit vlastní. Všechny čtyři možnosti nahrazování jsou na straně 20 programovací příručky. Pro demonstraci této funkce můžete zkusit nahrazení textem <GS>:

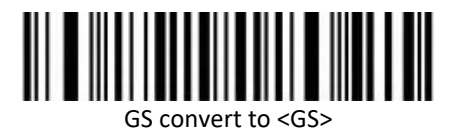

A následně vyzkoušet načíst kód z příkladového označení léků s jedním GS znakem:

#### 05000456013482 PC:

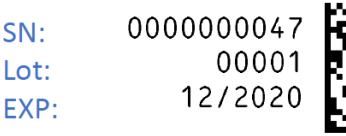

Měl by se Vám objevit tento text, kde je vidět přítomnost oddělovače: 0105000456013482172012001000001<GS>210000000047 Vypnutí tohoto nahrazování provedete opět kódem pro vypnutí nahrazování:

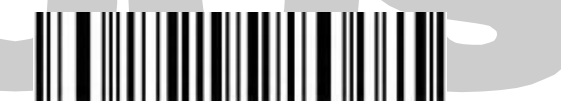

GS (group separator) character conversion – None (Default)

Toto nahrazování znaku <GS> je třeba sladit s Vaším softwarem na zpracování kódů. Bude-li třeba, kontaktujte podporu HOTLINE Virtuos.

**• Testovací kódy (CODE\_39 + QR code)**

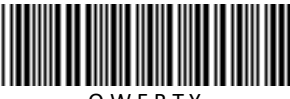

Q W E R T Y

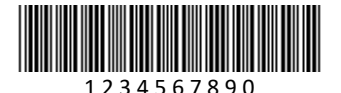

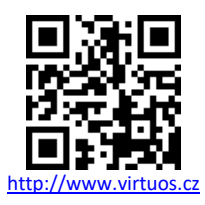

Dovozce si vyhrazuje právo na změny v této publikaci, změny specifikace a dále změny na výrobku bez předchozího upozornění. Pro více informací kontaktujte Vašeho prodejce. Dovozce si vyhrazuje právo na změny v této publikaci, změny specifikace a dále změny na výrobku bez předchozího upozornění. Pro více informací kontaktujte Vašeho prodejce. **Strana 4**<br>Dovozce nenese zodpovědnost za technick